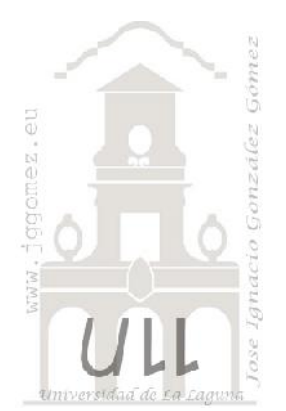

# www.jsgomez.eu<br>
Caso: Formulario misoftcontable1

*Trabajando con Formularios, subformularios y la función DSuma. Uso de la función DSuma en consulta, formularios e informes*

*Jose Ignacio González Gómez Departamento de Economía Financiera y Contabilidad - Universidad de La Laguna* www.jggomez.eu

*Ejercicio adaptado: original jggomez*

### INDICE

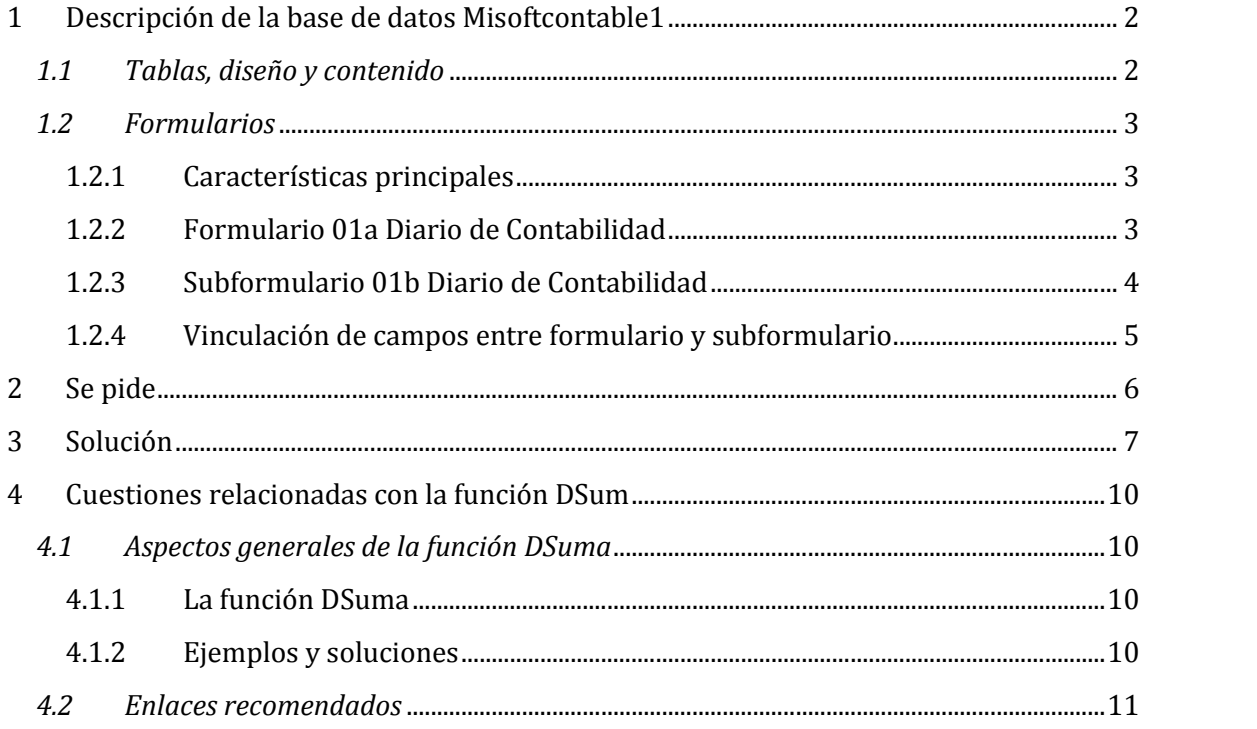

# www.jggomez.eu<br>Descripción de la base de datos Misoftcontable1<br>Página | 2 **1 Descripción de la base de datos Misoftcontable1**

#### *1.1 Tablas, diseño y contenido*

Estamos diseñando un sistema sencillo de gestión contable para lo cual contamos con tres tablas, tal y como se muestra en la ilustración adjunta.

Las tablas relevantes que almacenan la información básica son las dos primeras y que contienen los siguientes campos.

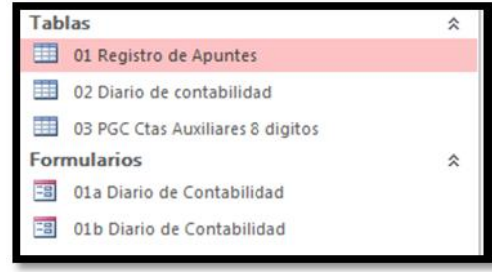

#### **Ilustración 1**

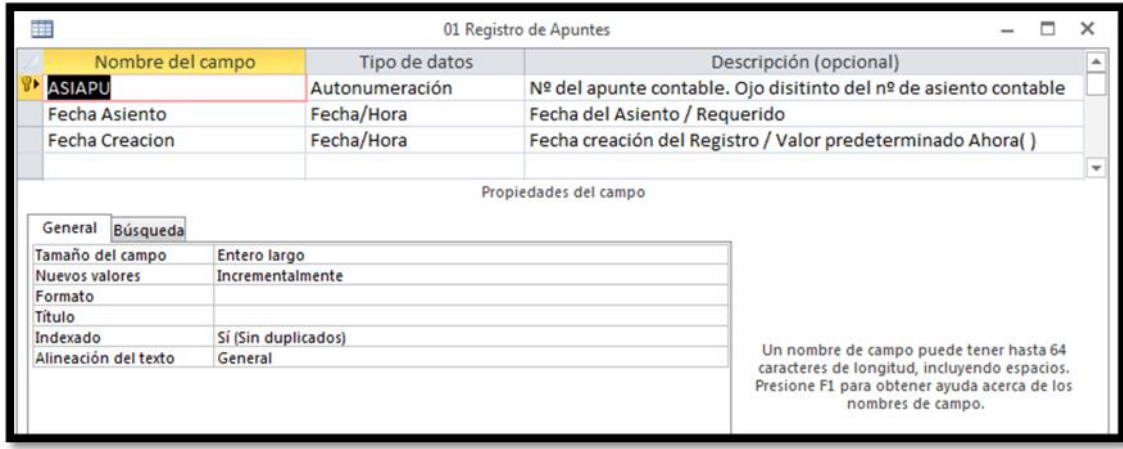

#### **Ilustración 2**

En esta primera tabla se almacena el  $n<sup>9</sup>$  de apunte contable y fecha del asiento así como la fecha de creación del registro. Los registros que contienen son 7, los suficientes con el fin de facilitar el estudio y análisis del problema.

La segunda tabla contiene el detalle de cada una de las cuentas que intervienen en cada apunte y como intervienen, por tanto hay una vinculación directa entre las dos tablas a través del campo ASIAPU (nº del apunte contable)

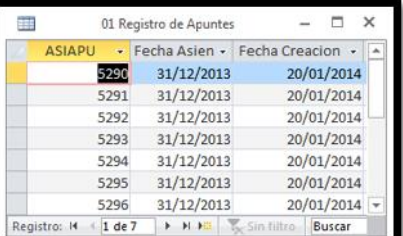

**Ilustración 3**

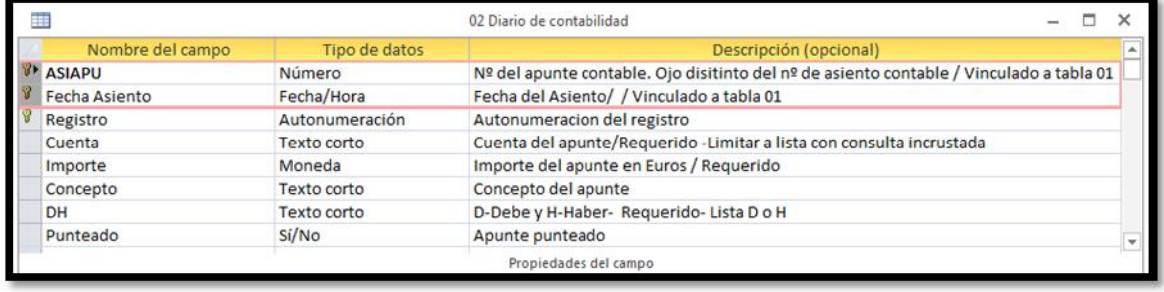

#### **Ilustración 4**

Como hemos comentado anteriormente, hemos introducido una relación de registros limitados con el fin de probar nuestros diseños y el uso de la función DSuma y para el caso de la tabla 02 Diario de contabilidad contiene los siguientes apuntes con las siguientes cuentas.

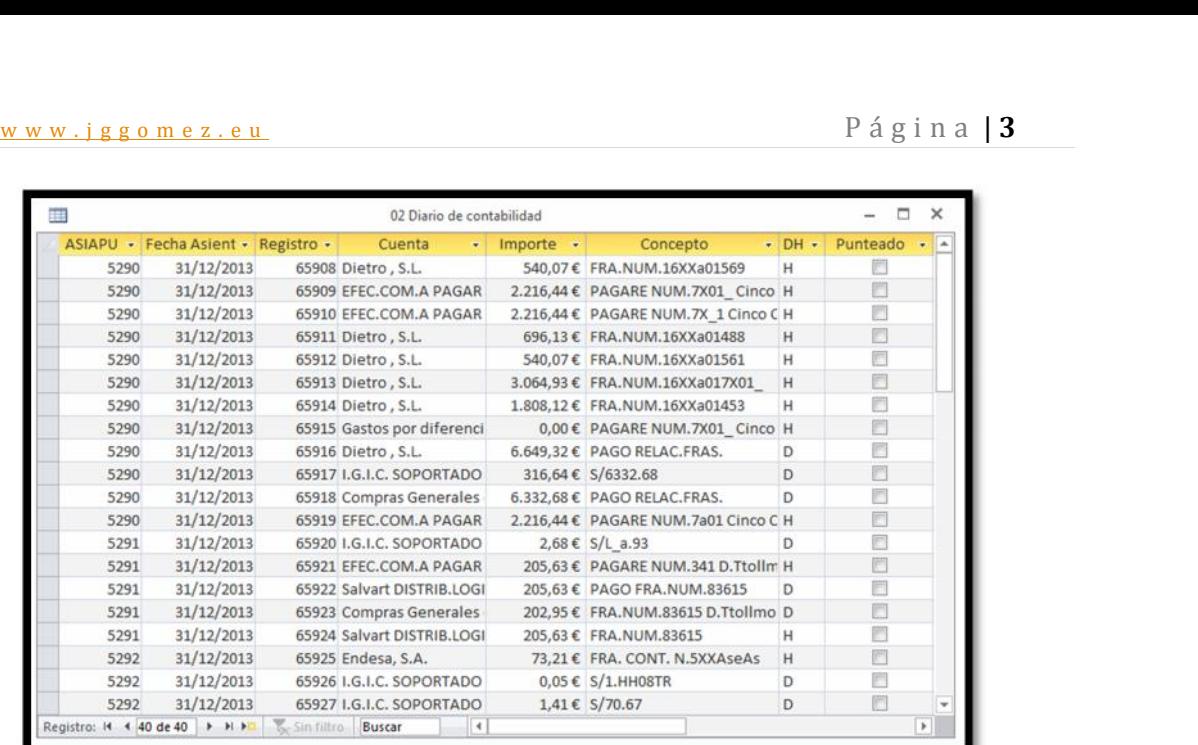

#### **Ilustración 5**

En resumen y con el fin de verificar nuestros diseños y cálculos, los registros contables de del diario contable queda resumida en la siguiente tabla resumen.

![](_page_2_Picture_107.jpeg)

#### **Ilustración 6**

Como se observa el total de apuntes contables son de 40 que suman unos importes de movimientos de 14.443,64

#### *1.2 Formularios*

#### 1.2.1 Características principales

Con el fin de facilitar la introducción y control de los registros, es decir de los apuntes contables, hemos creado dos formularios, un formulario principal (01a Diario de Contabilidad) y un subformulario (01b Diario de Contabilidad) vinculado con el anterior con las siguientes características que exponemos a continuación.

#### 1.2.2 Formulario 01a Diario de Contabilidad

Este será el formulario principal y está vinculada con la tabla 01 Registro de Apuntes del tal forma que gestionara los registros de la citada tabla tal y como se muestra en Ilustración 7. Es decir se lleva un registro contable que será el campo clave (campo auto numérico) con fecha de asiento.

![](_page_3_Picture_75.jpeg)

Señalar que este formulario contendrá un subformulario (01b Diario de contabilidad) que registrara el detalle, es decir las cuentas y sus respectivos movimientos que configuran el apunte contable.

#### 1.2.3 Subformulario 01b Diario de Contabilidad

En este caso el subformulario estará vinculado con la tabla 02 Diario de Contabilidad y tal y como podemos observar en la Ilustración 8 es un formulario continuo que, como hemos comentado, recoge las distintas partidas y su importe así como otros conceptos que forman parte del mismo registro contable.

![](_page_3_Picture_76.jpeg)

**Ilustración 8**

# w w w . j g g o m e z . e u<br>
1.2.4 Vinculación de campos entre formulario y subformulario<br> **Ex** Vinculador de campos de subformulario 1.2.4 Vinculación de campos entre formulario y subformulario

|          |                             | Campos principales:    |                                                                                                 | Campos secundarios:        |                                        |  | Aceptar                   |                                                    |          |
|----------|-----------------------------|------------------------|-------------------------------------------------------------------------------------------------|----------------------------|----------------------------------------|--|---------------------------|----------------------------------------------------|----------|
|          | ASIAPU                      |                        |                                                                                                 | <b>ASIAPU</b><br>$\cdot$   |                                        |  | $\pmb{\cdot}$<br>Cancelar |                                                    |          |
|          |                             |                        |                                                                                                 | $\cdot$                    |                                        |  | $\cdot$<br>Sugerir        |                                                    |          |
|          |                             | Resultado:             | Mostrar 02 Diario de contabilidad para cada registro de 01 Registro de<br>Apuntes usando ASIAPU |                            |                                        |  |                           |                                                    |          |
|          |                             |                        |                                                                                                 | 01a Diario de Contabilidad |                                        |  |                           |                                                    |          |
|          |                             | Diario de Contabilidad |                                                                                                 |                            | Fecha de creación del apunte contable: |  |                           | 20/01/2014                                         |          |
|          | Nº de Registro<br>Contable: |                        | 5.296                                                                                           | Fecha Asiento:             |                                        |  | 31/12/2013                |                                                    |          |
|          |                             |                        |                                                                                                 |                            |                                        |  |                           |                                                    |          |
|          | ASIAPU -<br>5296            | Registro -             | Cuenta<br>65943 Servicios de Asesoramiento ( + 62300003                                         |                            | Cod.PGC                                |  | Importe<br>$\bar{\pi}$    |                                                    | Concepto |
|          | 5296                        |                        | 65944 Servicios de Asesoramiento Con 62300003                                                   |                            |                                        |  |                           | 125,20 € RECIBO CONTAB.<br>120,00 € RECIBO NOMINAS |          |
|          | 5296                        |                        | 65945 I.G.I.C. SOPORTADO AL 5%                                                                  |                            | 47270000                               |  |                           | 12,20 € S/245.20                                   |          |
|          | 5296                        |                        | 65916 Alex Mastal Proca                                                                         |                            | 41003003                               |  |                           | 220,68 € RECIEO DICIEMBR                           |          |
|          | 5296                        |                        | 65947 I.R.P.F. Presto margall                                                                   |                            | 47510001                               |  |                           | 36.78 € S/245.20                                   |          |
| Asientos | 5256                        | (Nuevo)                |                                                                                                 |                            |                                        |  | $0,00 \in$                |                                                    |          |

**Ilustración 9**

Como podemos observar, la vinculación entre las dos tablas y sus correspondientes formularios se hace a través del campo ASIAPU, así cada vez que creamos un nuevo registro contable, al ser este del tipo auto numérico se genera un código que pasara a formar parte de forma automática de las partidas que configuran el asiento contable.

#### **2 Se pide**

Para un mejor registro y control de los asientos en el diario necesitamos verificar por cada registro contable el descuadre que se va produciendo, tal y como se muestra en la siguiente ilustración (marco rojo).

![](_page_5_Picture_68.jpeg)

Es decir al formulario principal incorporaremos unos campos calculados que nos de el importe total de partidas asentadas en él debe e igualmente otro campo con las partidas correspondientes al haber. La diferencia entre ambos campos calculados será el descuadro de registro contable activo en el formulario.

Además se propone un acumulado total de las partidas asentadas en él debe y en el haber.

### **3 Solución**

w w w . j g g o m e z . e u<br> **Solución**<br>
guración de les campos calculados del formulario principal Configuración de los campos calculados del formulario principal

![](_page_6_Picture_69.jpeg)

#### **Debe del Asiento:**

Internamente le hemos llamado D1

![](_page_6_Picture_70.jpeg)

#### **Ilustración 12**

=DSuma("[Importe]";"[02 Diario de contabilidad]";"[01b Diario de Contabilidad].Formulario![ASIAPU]=[02 Diario de contabilidad]![ASIAPU] AND [02 Diario de contabilidad]![DH]='D'")

#### *Se lee como:*

"Suma el campo Importe de la tabla 02 Diario de Contabilidad" teniendo en cuenta los siguientes criterios:

- w w w . j g g o m e z . e u<br>
o Selecciona para sumar aquellos registros que el valor del campo ASIAPU del<br>
formulario sea igual o tenga el mismo valor que el campo ASIUPU de la tabla o Selecciona para sumar aquellos registros que el valor del campo ASIAPU del formulario sea igual o tenga el mismo valor que el campo ASIUPU de la tabla 02 Diario de Contabilidad.
	- o Además donde el campo HD de la tabla 02 Diario de Contabilidad tome el

#### **Haber del Asiento:**

=DSuma("[Importe]";"[02 Diario de contabilidad]";"[01b Diario de Contabilidad].Formulario![ASIAPU]=[02 Diario de contabilidad]![ASIAPU] AND [02 Diario de contabilidad]![DH]='H'")

#### *Se lee como:*

Igual que el anterior solo que cambiamos el último criterio por H, es decir.

o Criterio 2: donde el campo HD de la tabla 02 Diario de Contabilidad tome el valor de texto igual a H.

Internamente le hemos llamado H1

![](_page_7_Picture_126.jpeg)

#### **Ilustración 13**

**Descuadre del Asiento:**

![](_page_7_Picture_127.jpeg)

#### **Ilustración 14**

Este campo calculado del formulario principal simplemente nos recoje las diferencias entre los dos campos calculados anteriormente tal y como se muestra en la ilustración anterior.

#### **Acumulado Debe:**

![](_page_7_Picture_128.jpeg)

#### **Ilustración 15**

=DSuma("[Importe]";"[02 Diario de contabilidad]";"[01b Diario de Contabilidad].Formulario![ASIAPU]>=[02 Diario de contabilidad]![ASIAPU]AND[02 Diario de contabilidad]![DH]='D'")

w w w . j g g o m e z . e u<br>
a el campo Importe de la tabla 02 Diario de Contabilidad" teniendo en cuenta los<br>
entes criterios: "Suma el campo Importe de la tabla 02 Diario de Contabilidad" teniendo en cuenta los siguientes criterios:

- o Selecciona para sumar aquellos registros que el valor del campo ASIAPU del formulario sea mayor o tenga el mismo valor que el campo ASIUPU de la tabla 02 Diario de Contabilidad.
- o Además donde el campo HD de la tabla 02 Diario de Contabilidad tome el

**e Acumulado Haber** :<br>=DSuma("[Importe]";"[02 =DSuma("[Importe]";"[02 Diario de contabilidad]";"[01b Diario de Contabilidad].Formulario![ASIAPU]>=[02 Diario de contabilidad]![ASIAPU]AND[02 Diario de contabilidad]![DH]='H'")

#### *Se lee como:*

Igual que el anterior solo que cambiamos el último criterio por H, es decir.

o Criterio 2: donde el campo HD de la tabla 02 Diario de Contabilidad tome el valor de texto igual a H.

# www.jggomez.eu<br>Cuestiones relacionadas con la función DSum **4 Cuestiones relacionadas con la función DSum**

#### *4.1 Aspectos generales de la función DSuma*

#### 4.1.1 La función DSuma

Puede usar la función **DSuma (DSum)** para calcular la suma de un conjunto de valores de un conjunto especificado de registros (un dominio). La función **DSuma** se utiliza en un módulo de Visual Basic para Aplicaciones (VBA), en una macro, en una expresión de consulta o en un control calculado tanto en un formulario como informe..

Por ejemplo, puede utilizar la función **DSuma** en una expresión de campo calculada en una consulta para calcular las ventas totales realizadas por un empleado particular durante cierto período de tiempo. O puede utilizar la función **DSuma** en un control calculado para mostrar una suma actualizada de ventas para un producto particular.

#### **Sintaxis**

#### **DSuma(***expr, dominio* [*, criterios*] **)**

#### Dsuma("[Nombre del Campo]";"Nombre de la Tabla";"criterio")

La sintaxis de la función **DSuma** tiene los siguientes argumentos:

#### **Argumento Descripción**

- *expr* Requerido. Expresión que identifica el campo numérico cuyos valores desea calcular. Puede ser una expresión de cadena que identifique un campo de una tabla o de una consulta, o puede ser una expresión que realice un cálculo sobre los datos de ese campo. En *expr*, puede incluir el nombre de un campo de una tabla, un control de un formulario, una constante o una función. Si *expr* incluye una función, ésta puede estar integrada o puede ser definida por el usuario, pero no puede ser otra función de agregado de dominio ni una función de agregado de SQL.
- *dominio* Requerido. Expresión de cadena que identifica el conjunto de registros que constituye el dominio. Puede ser un nombre de tabla o un nombre de consulta de una consulta que no requiera un parámetro.

*criterios* Opcional. Expresión de cadena utilizada para restringir el intervalo de los datos en los que se ejecuta la función **DSuma**. Por ejemplo, *criterios* con frecuencia es equivalente a la cláusula WHERE en una expresión SQL, sin la palabra WHERE. Si se omite *criterios*, la función **DSuma** evalúa *expr* para todo el dominio. Cualquier campo que esté incluido en *criterios* también debe ser un campo de *dominio*; en caso contrario, la función **DSuma** devuelve un valor **Null**.

- 4.1.2 Ejemplos y soluciones
- **DSuma con un criterio**
	- o Dsuma("[Importe]";"Comprobantes";"[Importe]>300") Suma todos los importes de la tabla comprobantes, donde los mismos sean mayores a 300
- **DSuma con más de un criterio y uno de ellos texto**
	- o DSuma("total","facturas","credencial=formulario!credencial and clave='1sema'")

Contamos con una tabla llamada facturas y el campo a calcular es total que busca el valor de credencial en el campo credencial del formulario y además w w w . j g g o m e z . e u<br>queremos que esta suma coincida también con el concepto 1sema, es decir<br>que sume las facturas que tienen el numero de credencial del formulario y el queremos que esta suma coincida también con el concepto 1sema, es decir que sume las facturas que tienen el numero de credencial del formulario y el concepto 1sema.

> En este caso hay que tener presente que el tipo de dato, porque si es tipo texto entonces debería ir entre ' tal y como se muestra, Si credencial es numérico esta correcto, de lo contrario también tiene que estar entre comillas.

o =DSuma("IMPORTE\_GTOS ";" CONSULTA\_SUMA\_EFEC\_GASTOS

";"[TIPO\_PAGO\_GTOS] ='Efectivo' AND [TIPO\_GTOS]= 'Carburantes' AND [COMERCIAL\_GTOS]= 'Pepe'")

Contamos en este caso con una consulta llamada "CONSULTA\_SUMA\_EFEC\_GASTOS" donde consulto los gastos de unos comerciales gastos en Efectivo y Visa de varios conceptos. Necesito mostrar en un informe una suma donde me muestre por ejemplo la suma de los gastos en Efectivo de Carburantes y de un comercial determinado. Es decir necesito que los 3 criterios sean TIPO\_GTOS = Carburantes, TIPO\_PAGO\_GTOS = Efectivo y COMERCIAL\_GTOS = "Pepe".

#### *4.2 Enlaces recomendados*

http://www.lawebdelprogramador.com/foros/Access/1295020-DSUMA\_CON\_\_3\_CRITERIOS.html http://www.todoexpertos.com/categorias/tecnologia-e-internet/bases-de-datos/microsoft access/respuestas/2168471/dsuma-con-dos-criterios-en-formulario http://office.microsoft.com/es-es/access-help/dsuma-funcion-dsum-HA001228829.aspx